# **OPERATION GUIDE**

Version 1.13

Corresponding Software Version Celonis 4.7.1

This document is copyright of the Celonis SE. Distribution or reproduction are only permitted by written approval of the Celonis SE. Usage only permitted, if a valid software license is available.

### TABLE OF CONTENTS

| REVISION HISTORY                                                     | 5  |
|----------------------------------------------------------------------|----|
| INTRODUCTION                                                         | 6  |
| ABOUT THIS GUIDE                                                     | 6  |
| TARGET AUDIENCE                                                      | 6  |
| LIST OF ABBREVIATIONS                                                | 6  |
| TECHNICAL CONFIGURATION – SYSTEM LANDSCAPE                           | 9  |
| SINGLE-SERVER DEPLOYMENT                                             | 9  |
| MULTI-SERVER DEPLOYMENT (SCALE-OUT)                                  | 10 |
| TECHNICAL CONFIGURATION – FILE SYSTEM LAYOUT                         | 10 |
| WINDOWS SYSTEMS                                                      | 11 |
| LINUX SYSTEMS                                                        | 13 |
| TECHNICAL CONFIGURATION – MULTI-SERVER                               | 15 |
| TECHNICAL CONFIGURATION – SECURITY                                   | 17 |
| GENERAL SECURITY                                                     | 17 |
| SECURE COMMUNICATION BETWEEN CENTRAL APPLICATION AND COMPUTE SERVICE | 19 |
| SECURING PROPERTIES IN CONFIGURATION FILES                           | 20 |
| PYTHON SECURITY                                                      | 21 |
| TECHNICAL CONFIGURATION – HIGH AVAILABILITY (HA)                     | 22 |
| TECHNICAL CONFIGURATION – LOGGING                                    | 24 |
| TECHNICAL CONFIGURATION – WRITABLE ROOT                              | 28 |
| TECHNICAL CONFIGURATION – CYBERARK AAM INTEGRATION                   | 29 |
| APPLICATION SERVER ADMINISTRATION                                    | 31 |
| REQUIRED TOOLS                                                       | 31 |
| CELONIS CONFIGURATION                                                | 32 |
| CELONIS AS OPERATING SYSTEM SERVICE                                  | 34 |
| PERIODICAL TASKS – ARCHIVING FILES                                   | 35 |

| CELONIS LOG FILES                                                      | 35          |
|------------------------------------------------------------------------|-------------|
| CELONIS RELEASES                                                       | 37          |
| CELONIS CONFIGURATION STORE BACKUPS                                    | 38          |
| MIGRATION OF FROM A VERSION BELOW 4.6 TO A VERSION INCLUDING ABOVE 4.6 | G AND<br>38 |
| BACKUP AND RECOVERY – BACKUP CELONIS CONFIGURATION STORE               | 39          |
| BACKUP AND RECOVERY – BACKUP ANALYTICS DATABASE                        | 41          |
| MONITORING THE APPLICATION SERVER                                      | 41          |
| MONITORING THE ANALYTICS DATABASE                                      | 44          |
| LOGGING AND TRACING                                                    | 44          |
| SOFTWARE CHANGE MANAGEMENT                                             | 45          |
| SOFTWARE UPDATE PROCEDURE FOR SERVICE PATCHES                          | 45          |
| SUPPORT DESK MANAGEMENT                                                | 47          |
| CONFIGURABLE HELP PAGES                                                | 47          |
| TROUBLESHOOTING                                                        | 48          |
| REFERENCES                                                             | 50          |

### **REVISION HISTORY**

| VERSION NUMBER | VERSION DATE | SUMMARY OF REVISIONS MADE                     |
|----------------|--------------|-----------------------------------------------|
| 1.4            | MAR 22, 2017 | Application Version 4.2                       |
| 1.6            | FEB 23, 2018 | Updated version for application version 4.3   |
| 1.7            | MAI 12, 2018 | Updated version for application version 4.4   |
| 1.9            | MAR 31, 2019 | Updated version for application version 4.5   |
| 1.10           | DEC 03, 2019 | Updated version for application version 4.6   |
| 1.11           | MAY 12, 2020 | Updated version for application version 4.6.1 |
| 1.12           | JAN 23, 2021 | Updated version for application version 4.7   |
| 1.13           | JUN 21, 2021 | Updated version for application version 4.7.1 |

### **INTRODUCTION**

### **ABOUT THIS GUIDE**

Celonis is a powerful software for retrieving, visualizing and analyzing real as-is business processes from transactional data. It provides users with the possibility to create and share comprehensive process analyses giving them full transparency about the business processes at hand.

### TARGET AUDIENCE

This guide covers all relevant technical information about correctly and securely operating and configuring Celonis and is meant to be consulted by the following target audiences:

- System Administrators
- Support Personnel
- Technical Staff

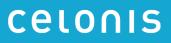

# LIST OF ABBREVIATIONS

| ABBREVIATION | EXPLANATION                                  |
|--------------|----------------------------------------------|
| AES          | Advanced Encryption Standard                 |
| C            | C – Imperative Computer Programming Language |
| СА           | Certification Authority                      |
| CPU          | Central Processing Unit                      |
| CRT          | Certificate                                  |
| CSR          | Certificate Signing Request                  |
| CSV          | Character-Separated Values                   |
| DB           | Database                                     |
| ERP          | Enterprise Resource Planning                 |
| EXE          | Executable (common filename extension)       |
| GB           | Gigabyte                                     |
| НА           | High Availability                            |
| НТТР         | Hypertext Transfer Protocol                  |
| HSQLDB       | Hyper SQL Database                           |
| ID           | Identifier                                   |
| JDBC         | Java Database Connectivity                   |
| JKS          | Java KeyStore                                |
| XML          | Java Management Extensions                   |
| JRE          | Java Runtime Environment                     |
| OS           | Operating System                             |
| PDF          | Portable Document Format                     |
| PID          | Process Identification Number                |
|              |                                              |

| RAM  | Read Access Memory                    |
|------|---------------------------------------|
| RSA  | RSA public key cryptography algorithm |
| SAML | Security Assertion Markup Language    |
| SHA  | Secure Hash Algorithm                 |
| SQL  | Structured Query Language             |
| SSL  | Secure Sockets Layer                  |
| URL  | Uniform Resource Locator              |
| VM   | Virtual Machine                       |
| XLS  | Excel Spreadsheet                     |
| ZIP  | Zipper (Archive File Format)          |

### **TECHNICAL CONFIGURATION – SYSTEM LANDSCAPE**

This section gives an overview of the Celonis architecture as well as its involvement with other systems in the IT landscape.

Celonis consists of two components, namely the core Process Mining Central Application and the Compute Service which serves for holding the data of loaded Data Models. To show you how the Celonis software works, we are presenting the Celonis System Landscape as a diagram below. The System Landscape itself contains sufficient information and visual elements so that you can fully understand how Celonis works and connects with your existing IT Infrastructure.

Celonis recommends the single-server deployment for nearly all use cases.

### SINGLE-SERVER DEPLOYMENT

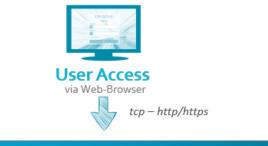

### Cental Application Server for Celonis Process Mining

Hosting of Central Application, Compute Service & access to Analytics Database

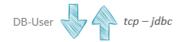

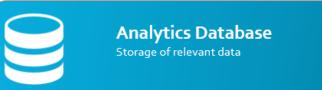

Figure 1: Single-server deployment

### MULTI-SERVER DEPLOYMENT (SCALE-OUT)

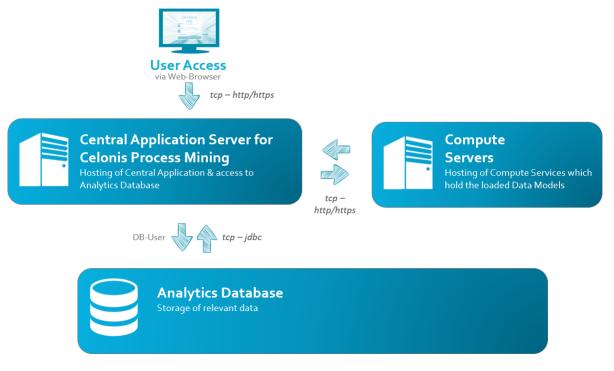

Figure 2: Multi-server deployment

### **TECHNICAL CONFIGURATION – FILE SYSTEM LAYOUT**

This section describes the Celonis files and folders structure in detail, with a highlight on available configuration files.

The Celonis file system layout simplifies the process of understanding, managing and administering the application. The entire layout is split in three main sections: The application installation path, the application data path, where the application will create its files, and the compute data path, where the Compute Service will create files. All locations can be changed during the installation process. For the Windows Operating Systems, when kept to their default values, Celonis will install under "C:\Program Files\Celonis 4 Enterprise" and the Compute files will be created under "C:\Program Files\Celonis 4 Enterprise". The respective default values for Linux systems are "/opt/celonis/cpm4/" and "/opt/celonis/cpm4/compute". Next, we will list and describe the folder tree for both Windows and Linux systems.

### WINDOWS SYSTEMS

- "appfiles": Directory Contains all the Celonis generated application files. From the Operations Guide perspective, the following files are relevant:
  - "appdata.lck"
  - "appdata.lobs"
  - "appdata.log"
  - "appdata.properties"
  - "appdata.script" defining the application database files
  - "uploads" containing all files uploaded into Celonis (images, transports, .XLS, .CSV)
  - "backup" containing all the configuration store backup snapshots.
- "component\_configurations": Directory Contains specific component configuration files (in a new installation, only sample files) that can be used to address specific component settings for access, audit, login and trace logging, password rules and query-definitions.
- "compute": Directory Contains all files necessary to manage the Compute processes
  - "logs": Directory Contains the Celonis Compute log files.
  - "root": Directory Contains all the Celonis generated Compute application files. From the Operations Guide perspective, the following files are relevant:
    - "appdata.lck"
    - "appdata.log"
    - "appdata.properties"
    - "appdata.script"
  - "temp": Directory Contains temporary Compute application files.
  - ".compute.sys.vmoptions": File Contains system configuration of the JVM.

**DO NOT EDIT** this file, as it will get overwritten in case of a product upgrade. Use the "compute.user.vmoptions" file instead.

 "application.properties": File – Celonis configuration file that contains all the installation parameters.

**DO NOT EDIT** this file, as it will get overwritten in case of a product upgrade. Use the "application-custom.properties" file instead.

- "application-custom.properties.sample": File Sample Celonis configuration file that can be used as a starting point to change the Compute configuration settings.
  - Copy and rename this file to "application-custom.properties" to configure custom values.
  - A change of parameters in this file requires a restart of the Compute Service to take effect.
- "compute.jar": File Compute Service with dependencies.
- "compute.user.vmoptions.sample": File Sample JVM configuration file that can be used as a starting point to insert custom JVM parameters.

- Copy and rename this file to "compute.user.vmoptions" to configure custom JVM parameters.
- A change of parameters in this file requires a restart of the application to take effect.
- "compute.user.vmoptions.sample": File Sample JVM configuration file that can be used as a starting point to insert custom JVM parameters.
  - Copy and rename this file to "compute.user.vmoptions" to configure custom JVM parameters.
  - A change of parameters in this file requires a restart of the application to take effect.
- "compute\_svc.exe": File Celonis Compute service wrapper
- "cpm\_launcher.bat": File Celonis Compute launcher script
- "compute\_svc.xml": File Celonis Compute service wrapper c
- "logging.xml": File Spring log configuration file.
- "jre": Directory Contains the AdoptOpenJDK JRE embedded package.
- "lib": Directory Contains **custom** libraries and drivers.
- "logs": Directory Contains the Celonis application log files.
- "pdf-exporter": Directory Contains the PDF Exporting capabilities functions.
- "temp": Directory Contains temporary application files.
- ".cpm.sys.vmoptions": File Contains system configuration of the JVM.
   DO NOT EDIT this file, as it will get overwritten in case of a product upgrade. Use the "cpm.user.vmoptions" file instead.
- ".last-version.run": File contains last launched version of CPM
- "config.properties": File Celonis configuration file that contains all the installation parameters.

**DO NOT EDIT** this file, as it will get overwritten in case of a product upgrade. Use the "config-custom.properties" file instead.

- "config-custom.properties.sample": File Sample Celonis configuration file that can be used as a starting point to change the Celonis Application Server configuration settings.
  - Parameters related to the Celonis Application Server listening interface, port, SSL, logging, SAML or multi-server deployment can be defined here.
  - Copy and rename this file to "config-custom.properties" to configure custom values.
  - A change of parameters in this file requires a restart of the application to take effect.
- "cpm.jar": File Main Celonis Frontend executable file.
- "cpm.user.vmoptions.sample": File Sample JVM configuration file that can be used as a starting point to insert custom JVM parameters.
  - Copy and rename this file to "cpm.user.vmoptions" to configure custom JVM parameters.
  - A change of parameters in this file requires a restart of the application to take effect.

- "cpm\_launcher.bat": File Celonis Frontend launcher script
- "cpm\_svc.exe": File Celonis Frontend service wrapper
- "cpm\_svc.xml": File Celonis Frontend service wrapper configuration file
- "FILEID": File Information file that contains the Celonis version build number.
- "installer-log.ico": File Celonis logo icon.
- "licenses.txt": File contains licensing information
- "uninstall.exe": File Celonis uninstallation file.
- "vcredist\_2008\_x86.exe": File Microsoft Visual Studio 2008 Redistributable 32-bit library, included with the installer.
- "vcredist\_2010\_x64.exe": File Microsoft Visual Studio 2010 Redistributable 64-bit library, included with the installer.
- "vcredist\_2015\_x64.exe": File Microsoft Visual Studio 2015 Redistributable 64-bit library, included with the installer.

#### LINUX SYSTEMS

- "component\_configurations": Directory Contains specific component configuration files (in a new installation contains only sample files) that can be used to address specific component settings for access, audit, loader-pools, login and trace logging, password rules and query-definitions.
- "jre": Directory Contains the AdoptOpenJDK JRE embedded package.
- "lib": Directory Contains java classpath runtime libraries
- "logs": Directory Contains the Celonis application log files.
- "pdf-exporter": Directory Contains the PDF Exporting capabilities functions.
- "run": Directory Contains the PID file.
- "FILEID": File Information file that contains the Celonis version build number.
- "cpm.jar": File Celonis service dependency file.
- "config.properties": File Celonis configuration file that contains all the installation parameters.
  - **DO NOT EDIT** this file, as it will get overwritten in case of a product upgrade. Use the "config-custom.properties" file instead.
- "config-custom.properties.sample": File Sample Celonis configuration file that can be used as a starting point to change the Celonis Application Server configuration settings.
  - Parameters related to the Celonis Application Server listening interface, port, SSL, logging, SAML or multi-server deployment can be defined here.
  - Copy and rename this file to "config-custom.properties" to configure custom values.
  - A change of parameters in this file requires a restart of the application to take effect.
- "start.sh": File –Celonis startup script.

- "stop.sh": File –Celonis stop script.
- "start\_application.sh": File central application startup script.
- "stop\_application.sh": File central application stop script.
- "licenses.txt": File contains licensing information.
- "cpm.user.vmoptions.sample": File Sample VM options configuration for the Celonis service.
- ".cpm.sys.vmoptions": File System read-only CPM VM options configuration
  - **DO NOT EDIT** this file as it can contain sensitive options which are required for the successful CPM service startup.
- ".last-version.run": File contains the last launched version of CPM.
- "root": Directory Contains all the Celonis generated application files. From the Operations Guide perspective, the following files are relevant:
  - "appdata.lck"
  - "appdata.lobs"
  - "appdata.log"
  - "appdata.properties"
  - "appdata.script" defining the application database files
  - "uploads" containing all files uploaded into Celonis (images, transports, .XLS, .CSV)
  - "backup" containing all the configuration store backup snapshots.
- "compute": Directory Contains all files necessary to manage the Compute processes
  - "logs": Directory Contains the Celonis Compute log files.
  - "root": Directory Contains all the Celonis generated Compute application files. From the Operations Guide perspective, the following files are relevant:
    - "appdata.lck"
    - "appdata.log"
    - "appdata.properties"
    - "appdata.script"
  - "temp": Directory Contains temporary Compute application files.
  - "application.properties": File Celonis configuration file that contains all the installation parameters.
    - DO NOT EDIT this file, as it will get overwritten in case of a product upgrade. Use the "application-custom.properties" file instead.
  - "application-custom.properties.sample": File Sample Celonis configuration file that can be used as a starting point to change the Compute configuration settings.
    - Copy and rename this file to "application-custom.properties" to configure custom values.
    - A change of parameters in this file requires a restart of the Compute Service to take effect.
  - "compute.jar": File Compute Service with dependencies.

- "logging.xml": File Spring log configuration file.
- "start\_compute.sh": File Compute startup script.
- "stop\_compute.sh": File Compute stop script.
- ".compute.sys.vmoptions": File System read-only VM options configuration
  - DO NOT EDIT this file, as it can contain sensitive options which are required for the successful Compute service startup.
- "compute.user.vmoptions.sample": File Sample VM options configuration for the Compute service.

### **TECHNICAL CONFIGURATION – MULTI-SERVER**

This section shows which steps are necessary to configure the Multi-Server Deployment for a scale-out architecture. Since Celonis Process Mining 4.7, major parts of the configuration are performed in the new Compute Management UI, located in the System Settings.

**Note:** A Celonis user account with the **System Administrator** role is required to access the System Settings.

| System Settings                                                              |                                                                               |
|------------------------------------------------------------------------------|-------------------------------------------------------------------------------|
| General Exceptions Data loads Notific                                        | ations Source configurations User provider Group provider Authentication Mail |
|                                                                              | Compute nodes Celonis Tools                                                   |
| Compute nodes Here you can manage all compute nodes associ COMPUTE NODES Add | iated with your data models. COMPUTE NODE CONFIGURATION Delete Save           |
| default, http://localhost:9200/compute : ✔                                   | Compute Node Name default                                                     |
|                                                                              | Compute Node URL                                                              |
|                                                                              | http://localhost:9200/compute                                                 |
|                                                                              | Compute Node Shared Resources                                                 |
|                                                                              | Compute Node SSL Enabled Compute Node Tracing Enabled                         |

Figure 3: Compute Management UI

The following steps are necessary to configure the Multi-Server Deployment:

- Install the Central Application Server and all Compute Services as described in the Installation Guide
- It is recommended to change the default communication secret between these services to a custom secret. Also SSL can be configured. See the chapter SECURE COMMUNICATION BETWEEN CENTRAL APPLICATION AND COMPUTE SERVICE
- 3. **[Optional]** Change the ports of the Compute Services. To change the port for its default value, adopt the line server.port in the "application-custom.properties" file
- 4. **[Optional]** To define a custom directory that has write access to write the application data for the Compute Service, edit the line "fs.root" in the "application-custom.properties" file of the Compute Service
- 5. **[Optional]** To change the database of the configuration store, see the Configuration Store Guide
- 6. Create the Compute Services in the Compute Management UI (System Settings → Compute nodes) of the Central Application. This includes all Compute Services setup on separate servers. The default Compute on the Central Application Server should appear in the UI out of the box. For all following Compute Nodes you might want to configure, please perform the following setup in the Compute Management UI:
  - a. Set a name for the Compute. The Compute names can be chosen freely, but should not contain special characters
  - Enter the Compute URLs defined in the respective "application-custom.properties" file. The URL format for the Compute Service is http://<ip>:<above defined port>/compute.
  - c. Configure the shared resource indicators. All Compute Services that run on the Central Application server shall have the option active. All Compute Services that run on separate servers shall have the option unticked
  - d. **[Optional]** Activate the tracing option for the Compute Service and specify the desired log level

Note: We do not recommend not to run multiple Compute Services on the same server.

- 7. Restart the Compute Services
- 8. Once configured, the Compute Servers can be selected for the execution of Data Model loads in the "Loading" menu of the Data Models

| C P2P - Demo - EN (EUR) / Compute 1 - Purchase-to-Pay Demo Analysis |                                                                                                    | - |
|---------------------------------------------------------------------|----------------------------------------------------------------------------------------------------|---|
| Graphic editor                                                      |                                                                                                    |   |
| Tables                                                              | Partial Load scheduling Save partial load schedule                                                                                                    |   |
| Keys                                                                | Schedule for loading partially the data model. Which tables are part of the partial load can be configured in the table editor. The following tables are currently part of a partial load:                                  |   |
| Data sources                                                        | Activate automatic partial re-loading                                                                                                    |   |
| Name mapping                                                        |                                                                                                    |   |
| Calendar                                                            | Enable precaching Save changes                                                                                                    |   |
| Loading                                                             | By enable precaching, long running operators whose execution time exceeds two seconds, will be precached while loading the actual data model. Note that you have to reload the data model for the setting to become active. |   |
| Authorizations                                                      | <ul> <li>Enable data model precaching</li> </ul>                                                                                                    |   |
| Status                                                              |                                                                                                    |   |
|                                                                     | Distributed calculation Save changes                                                                                                    |   |
|                                                                     | Select a server for the execution of this data model.                                                                                                    |   |
|                                                                     | · · · · · · · · · · · · · · · · · · ·                                                                                                    |   |
|                                                                     | Compute94.46.5.112                                                                                                    |   |
|                                                                     | Compute50108.249.4<br>Compute72161.98.124                                                                                                    |   |
|                                                                     | Log rever                                                                                                    |   |
|                                                                     | Select a log level for the execution of this data model. Note that you have to reload the data model for the setting to become active.                                                                                      |   |
|                                                                     | INFO                                                                                                    |   |
|                                                                     |                                                                                                    |   |

Figure 4: Compute Server configuration for each Data Model

## **TECHNICAL CONFIGURATION – SECURITY**

### **GENERAL SECURITY**

Celonis application provides built-in security for database connectivity. All user passwords in the Configuration Store are encoded (using SHA-256). Passwords for the connection to the analytics database are encrypted (using AES).

By default, the integrated Celonis Configuration Store powered by HSQLDB is secured with a password that is automatically generated. This password is not visible to the user and it cannot be read in any way. It is simply embedded within the application. If you want to override this setting, you can do so by editing the Celonis Configuration Store Settings from the "config-custom.properties" file in your installation directory (**this can only be configured before the first startup of the application**).

We recommend setting up the Celonis Configuration Store using a separate database system. For more information, please refer to the Celonis Configuration Store Setup Guide.

If you do not want to store the password for your custom Celonis Configuration Store in plain text in the "config-custom.properties" file, you can use the Celonis Key Vault. Therefore, please configure the

path to the generated private key file which the server uses to open the vault. Make sure that the key file is only readable by the service user and not by anyone else. For more information on how to generate the private key and encrypted passwords, please refer to the Celonis Manual.

The Celonis web access security relies on the Spring Security Framework hardening. As Celonis can also make use of up to date security standards, it is recommended for you to enable and use the SSL option right from the beginning, after the installation. This feature can be enabled as well from the "config-custom.properties" file. Upon enabling the SSL feature, you must go through the following steps:

- Set the "server.ssl" option to "true"
- If there is no keystore available, create a Java keystore. To generate a key in a local keystore, please use the Java keytool<sup>1</sup> or import an existing key. A sample command for generating a new key is:
  - "keytool -genkey -alias celonis4 -keyalg RSA -keystore keystore.jks -keysize 2048".
  - Please note that for paths on windows, you should use forward slashes (e.g. E:/celonis/my\_keystore.jks). Please refer to the Oracle Manual for more information
- Generate a new CSR and/or import the CRT (existing or obtained from the CA after signing the CSR) into the keystore. For more information, the same documentation from the previous step can be used
- Provide the keystore file path using the "server.ssl.keystore" parameter
- Specify the keystore alias using the "server.ssl.keyalias" parameter. The key alias name was provided upon the keystore creation
- Specify the keystore password using the "server.ssl.keystorepw". This password is required to open the keystore
- Specify the private key password using the "server.ssl.keypw". This password is required to read the private key

During the installation process, the password for the default user "sysadmin" is requested. Please make sure that you are going to use a secure password. If there is no password specified, the installer will choose the default "\$admin!" password. We do not recommend keeping the initial password for the "sysadmin" in a productive environment, thus this password should be changed as soon as possible via the web frontend. The default password policies also force you to change the password directly after the first login. The password policies are also highly customizable from the "password-rules.properties" file. There you can enable or disable the rules and set password minimum requirements such as minimum length, complexity and change rate. With the number "0" the options can be set to "unlimited", for example "password-rules.last\_passwords\_forbidden=0" means that any old password may be reused.

<sup>&</sup>lt;sup>1</sup> Please make sure to use the keytool utility provided with the Celonis installation in "<installDir>/jre/bin/keytool"

Authorization in Celonis is done via the Authorization Objects. They can be used to automatically filter the dataset for users and groups. This can be particularized for each user and dataset. With this functionality, the administrator can opt for only showing certain parts of the data to be displayed to certain users or groups in such a way, that the users or groups will not notice that they are having access to incomplete data. This grants the perfect layer of data protection and privacy for customer's data. The authorized SQL queries can be defined in the Celonis GUI. If you want to use an external user permission system, it can be helpful to disable all permission sharing functionality for all regular users. Only content administrators are then allowed to pass permissions to users and groups, when this setting is enabled. То enable this setting, please set the option "instance.disable\_user\_permissions" in the "config-custom.properties" to "true".

For a secure network setup, we recommend using a dedicated server and close all ports, but the ones required by our application. In the case in which another web server will run in front of the Celonis Application Server, the server port can be bound, for example, to the localhost. This can be achieved from the "config-custom.properties" file using the "server.interface" and "server.port" parameters. Even more, all connections with the database can be encrypted. This can be done using the JDBC string by adding the "encrypt=true" parameter. In case your analytics database installation uses a self-signed certificate, you need to add "validateSSLcertificate=false" parameter. For more information, please consult the official documentation of your Analytics Database.

# SECURE COMMUNICATION BETWEEN CENTRAL APPLICATION AND COMPUTE SERVICE

#### Custom communication secret

The communication between the Central Application and a Compute Service is secured by a security token. During the standard installation and update, a communication secret is generated. It is recommended to change this default secret to a user defined secret:

- 1. Stop the Central Application Service and the Compute Services
- Create the "config-custom.properties" file by copying the "config-custom.properties.sample" file, if not yet existent
- 3. Uncomment the line jwt.secret and add your custom secret
- 4. For each Compute Service, create the "application-custom.properties" file by copying the "application-custom.properties.sample" file
- 5. Uncomment the line security.jwt.secret and enter the above defined custom secret
- 6. Start the Central Application Service and the respective Compute Services

#### Secure Sockets Layer (SSL)

If the communication between the Central Application Service and one or multiple Compute Services is not trusted, the connection can be secured via SSL.

To set up an SSL connection between the Central Application Service and a Compute Service, follow the steps below. In the case of a Multi-Server-Deployment, SSL needs to be configured for every respective Compute Service.

- 1. Stop the respective Compute Service
- 2. If already created, open the "application-custom.properties" file in the installation directory of the Compute Service
- 3. Uncomment the following lines and enter the necessary information:
  - Set the option "server.ssl.enabled" to "true"
  - Provide the keystore file path using the "server.ssl.key-store" parameter. If there is no keystore available, create a Java keystore. To generate a key in a local keystore, please use the Java keytool<sup>2</sup> or import an existing key (see chapter GENERAL SECURITY)
  - Uncomment the parameter "server.ssl.key-store-type"
  - Specify the keystore password using the "server.ssl.key-store-password". This password is required to open the keystore
  - Specify the keystore alias using the "server.ssl.key-alias" parameter. The key alias name was provided upon the keystore creation
- 4. Save and close the file
- 5. Open the Compute Management UI in the Celonis frontend
- 6. Set the option "Compute Node SSL Enabled". In the case of a Multi-Server Deployment, this option has to be enabled for every Compute Service separately.
  - Specify the truststore URL for every Compute Service
  - Specify the truststore password for every Compute Service
- 7. Save the changes and restart every Compute Service

#### SECURING PROPERTIES IN CONFIGURATION FILES

By default, the property values in Celonis 4 configuration files (e.g., *config-custom.properties*) are entered in plain text. However, multiple options to secure those values can be used:

<sup>&</sup>lt;sup>2</sup> Please make sure to use the keytool utility provided with the Celonis installation in "<installDir>/jre/bin/keytool"

my.property=plain:mypassword my.property=base64:bXlwYXNzd29yZA== my.property=env:MY\_VARIABLE my.property=env64:MY\_VARIABLE

Figure 5: Password options

#### **Base64 encoding**

Encoded properties can be entered by using the **base64**: prefix, followed by the base64 encoded property value. Please note that base64 encoding is not an encryption technique.

#### **Environment variables**

Set up a system environment variable according to your operating system. Reference the variable in the property value with the **env:** prefix.

#### **Environmental base64 encoding**

This method combines base64 encoding and the use of environment variables:

- 1. Encode the password with base64
- 2. Set up an environment variable with value of the base64 encoded password
- 3. Reference the variable name in the configuration file with the prefix **env64**:

As an alternative to the security measures above, the property values can also be retrieved from CyberArk. For detailed information, please refer to the chapter <u>TECHNICAL CONFIGURATION</u> – <u>CYBERARK AAM INTEGRATION</u>.

#### **PYTHON SECURITY**

To use PI Machine Learning, you can use the Python API of Celonis. The access to the API is restricted to authenticated users. To eliminate the need to store the user's password in the calling python script, API keys can be generated within the application to allow programmatic access to the API. To generate an API key, the user must access his profile, where he can see all current API keys, create new API keys and delete existing API keys for his user. API keys should not be shared between users and it is recommended to create a separate technical user for using the Python API.

In order to completely disable API authentication for all users, set the property *apiKey.authentication.active* in the "config-custom.properties" to *false* and restart the application. All existing API keys will be disabled temporarily and no new keys can be created.

### **TECHNICAL CONFIGURATION – HIGH AVAILABILITY (HA)**

This section shows which steps are necessary for Celonis to operate in a High Availability environment.

The Celonis application can be installed in a High Availability Cluster configuration to benefit from:

- High Celonis Application Server uptime
- Resource scalability
- Migration easiness

It is recommended to use a dedicated VM server for Celonis and to perform regular snapshots to this VM on a remote location.

As Celonis works highly intensively with the analytics database, its performance and ability to often send requests to the Database Server(s) highly depends on the Database Server(s) performance and availability. As such, it is recommended that the Database Server(s) should operate within a High Availability – High Performance clustering environment and that the fastest communication wiring and protocols with the Celonis Application Server are assured. Ideally, the analytics database environment can make use of clustering configurations. It is recommended to scale the Database Server(s) accordingly with the database size and complexity.

Due to the large number of infrastructure concepts only a sketch is displayed in the figure below. This is not to be considered as an infrastructure design, but it should give you an overview of the key components you should consider while using Celonis in a HA design. Networking elements and connectivity are also completely excluded from this diagram. For more information, the specific solution and/or vendor's HA design must be consulted.

The Database Servers and High Availability Cluster's security needs to be applied according to specific tools provided by the analytics database software and/or by the High Availability Cluster's vendors and their support, considering each IT Infrastructure specific security policies.

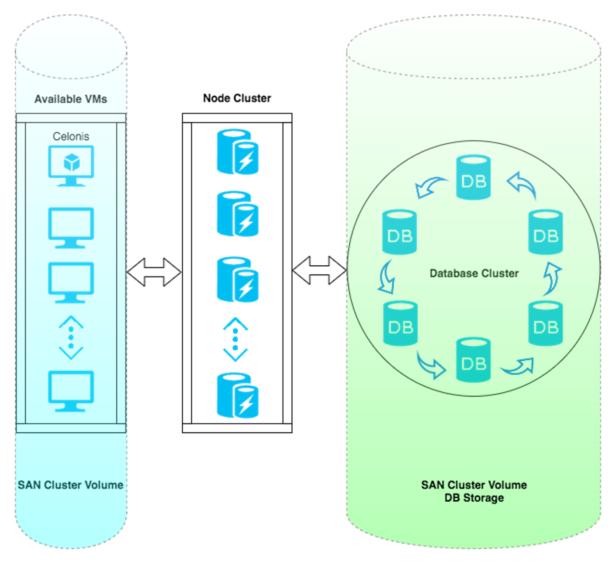

Figure 6: HA-1

### **TECHNICAL CONFIGURATION – LOGGING**

### LOGGING FOR CELONIS

For specific interactions in Celonis - like *logging in* or *creating a user* - Celonis allows the creation of logs.

#### Data Model Logs

For Data Model interactions, there are pre-configured levels of granularity at which logs are created. The log level can be configured in the frontend view of the Data Model under the "Loading" tab. The existing log levels are "INFO", "DEBUG", "WARN" and "ERR":

- INFO basic information. *This option is recommended to limit the log storage size*
- DEBUG
- WARN
- ERR

#### Audit Logging

**Deprecation Note:** The former audit logger that is configured using the "audit-logging.properties" file is deprecated and will be completely switched off starting from the next version [4.7.1]. Although the "audit-logging.properties.sample" file is not included in the current release, the logger itself is still completely functional. Therefore, nothing will change if the "audit-logging.properties" file is provided.

That said, we highly recommend migrating to the new audit logger to cover a wider spectrum of audit actions. Instructions about the technical setup can be found in the following sections.

By default, no audit logs are written, but the events can be activated individually. To enable the configuration, copy the "component\_configurations/audit-logging-advanced.properties.sample" file in your installation path and rename it to "audit-logging-advanced.properties". Then the desired events can be enabled by setting the options from "false" to "true".

Note: The top-level property for each object+action type is named "\*.\*.object\_audit\_enabled". It acts as a primary switch and needs to be set to "true" for the related audit object+actions to be enabled.

Examples:

Scenario 1: *Authentication* action type is **disabled**, log for *login event* is **disabled**. Nothing will be logged.

- audit\_logging\_advanced.authentication.object\_audit\_enabled=false
- audit\_logging\_advanced.authentication.login=false

Scenario 2: *Authentication* action type is **disabled**. The *login event* switch is **ignored** and nothing will be logged.

- audit\_logging\_advanced.authentication.object\_audit\_enabled=false
- audit\_logging\_advanced.authentication.login=true

Scenario 3: *Authentication* action type is **enabled**, but the *login event* action is still **disabled**. Only *failed login* events are logged.

- audit\_logging\_advanced.authentication.object\_audit\_enabled=true
- audit\_logging\_advanced.authentication.login=false
- audit\_logging\_advanced.authentication.failed\_login=true

Scenario 4: Authentication action type is enabled, both login and failed login events are logged

- audit\_logging\_advanced.authentication.object\_audit\_enabled=true
- audit\_logging\_advanced.authentication.login=true
- audit\_logging\_advanced.authentication.failed\_login=true

#### Formatting:

The advanced audit logs have the following format, separated by semicolons:

- Date-time
- Host Information (`audit\_logging\_advanced.host\_info.object\_audit\_enabled=true`)
   [Optional]
- Operator (user performing the event)
- Object Type (e.g. User, Data Model, ...)
- Object Property Type (nested objects like Data Model → Loading) [Optional]
- Action Type (e.g. Create/Remove/Update/Delete)
- Additional Action Type (nested actions corresponding to the Object Property Type) [Optional]
- Object Value
- Description

Properties marked with [Optional] only apply to a subset of logged events. Another important point is the difference between Object Type and Object Property Type as well as Action Type and Additional Action Type. While the combination of Object Type and Action Type describes the overarching action of the user, the Object Property Type and the Additional Action Type add more detail in case of nested actions. For example, a user is creating a new database connection for a data model.

- Object Type = Data Model
- Action Type = Update
- Object Property Type = Data source
- Additional Action Type = Create
- Object Value = Created data source connection details

Individual options can be enabled or disabled for each of the following Object Types:

- User
- Group
- Authentication
- API Key Authentication
- API Key
- Authorization
- User Authorization
- Data Model Authorization
- All Objects (Analysis, Data Model, Project, Folder)
- Data Model
- Analysis
- Transport
- System Settings
- Host Information (Hostname, IP, Port)

The Action Type that is logged can be generic or specific to the Object Type:

- Generic Actions
  - Create
  - Update
  - Rename
  - Delete
  - Move
  - Open
- Authentication
  - Login
  - Failed Login
  - Logout
- API Key Authentication
  - Login
  - $\circ \quad {\sf Failed} \ {\sf Login}$
  - API Key
    - Create
    - Delete

- Authorization
  - Permissions updated
  - Permissions denied
  - Assign
  - Revoke
  - Assign Group
  - Unassign Group
- User
  - Lock
  - Unlock
- Analysis
  - Publish
  - Update Data Model
- Transport
  - Import
  - Export
  - Download
- Data Model
  - Edit
  - Load
  - Unload
  - Cancel Load
- System Settings
  - Update Notifications
  - Update Source Configurations
  - Update Providers
  - Update Authentications
  - Update Mails
  - Update Compute Nodes

#### Login Logging

Logging at what time a user has logged into Celonis software is also possible. By default, this feature is turned off, but it can be enabled by copying the "login-logging.properties.sample" file to "login-logging.properties" and fill out the required information:

- "Login\_logging.enabled": Either false or true
- "Login\_logging.database.url": As the information is saved within a database, the JDBC connection URL must be entered here
- "Login\_logging.database.driver": The JDBC driver used to connect
- "Login\_logging.database.user": The database user with proper access rights
- "Login\_logging.database.password": The database user's password

• "Login\_logging.database.success\_query": The query that will be executed in case of a successful login

Please note that in case you activate the login and/or audit log, personal information on the users of the application (username, user ID, first name, last name, email address) will be stored in the respective log files and/or database tables. You as a customer are responsible to adhere to the Data Protection Principles for this collected data, e.g. related to deletion of personal data. To delete login logs, use the standard database functionality of deleting rows in tables. To delete audit logs, use the standard file system mechanisms of deleting text from files or deleting whole files.

### **TECHNICAL CONFIGURATION – WRITABLE ROOT**

With version 4.7.1, we slightly adapted the configuration of the filesystem.writableroot property:

The filesystem.writableroot in config.properties is set to the default installation directory in the installer (for Linux <installDir>/root and for Windows <installDir>/appfiles), and it always overrides this property on upgrade. If the target or the subdirectory that points to the writableroot are manually changed, two writableroots are created during the update and the configuration can be such we introduced lost. То prevent а scenario, а new property called *filesystem.writableroot.allow\_different\_dir* in the configuration files.

With this new property, the writable root configuration behaves as follows:

#### Application Startup

- If *filesystem.writableroot* does not point to the default directory and *filesystem.writableroot.allow\_different\_dir=false*, the application will not startup with a clear message highlighting the root cause.
- If *filesystem.writableroot* does not point to the default directory and *filesystem.writableroot.allow\_different\_dir=true*, the application startup will succeed with a warning message printed out in the logs.

#### **Application Update**

• If *filesystem.writableroot* does not point to the default directory and *filesystem.writableroot.allow\_different\_dir=false*, the application update will overwrite writableroot to point to the default directory. The customization has to be restored after the update.

• If *filesystem.writableroot* does not point to the default directory and *filesystem.writableroot.allow\_different\_dir=true*, the application update will preserve the custom writableroot.

#### Important Notes:

- Changing the default filesystem.writableroot is not recommended. There are very few cases where it makes sense.
- If the property should be customized, please do so in config.properties. References in config-custom.properties should be removed.

### **TECHNICAL CONFIGURATION – CYBERARK AAM INTEGRATION**

With the integration of the CyberArk Application Access Manager (AAM), the Celonis end-user does not have to specify sensitive database credentials into the configuration files or the application anymore.

#### Prerequisites

- The *javapasswordsdk.jar* runtime library supplied by CyberArk has to be placed in the *<installDir>/lib* folder within the Celonis 4 installation directory.
- The CyberArk Credential Provider Agent (*aimprv* service on Linux, *CyberArk Application Password Provider* service on Windows) is running on the same instance as the Celonis service. For this part, please request the respective documentation from CyberArk directly.

#### Placing the javapasswordsdk.jar in the correct directory

- 1. Stop the Celonis Process Mining application
- 2. Retrieve the *javapasswordsdk.jar* from your CyberArk installation, typically:
  - a. /opt/CARKaim/sdk/javapasswordsdk.jar for Linux,
  - b. C:\Program Files (x86)\CyberArk\ApplicationPasswordSdk\JavaPasswordSDK.jar for Windows
- 3. Place the *javapasswordsdk.jar* runtime library in the *<installDir>/lib* folder in the Celonis 4 installation directory
- 4. Restart the Celonis Process Mining application

#### Password retrieval - configuration files

After connecting Celonis to CyberArk, the Java Properties of every custom \*.properties file inside the Celonis installation directory can be configured for retrieval via CyberArk.

The properties to be retrieved via CyberArk need to have the following format: <<property.name>>=cyberark-sdk:<<LIST\_OF\_OBJECT\_ARGUMENTS>>

#### With:

| < <property.name>&gt;</property.name>                       | Java Property name to be retrieved. For example database.password.                                                                                                    |
|-------------------------------------------------------------|----------------------------------------------------------------------------------------------------|
| cyberark-sdk:                                               | Mandatory prefix for the use of CyberArk (colon included)                                                                                                    |
| < <list_of_object_arguments>&gt;</list_of_object_arguments> | URL-encoded string of CyberArk object request<br>arguments (e.g. AppID, Safe, Object, Reason) in a URL<br>query format. Properties are separated by "&".<br>Property name and value are separated by "=". |

#### Example:

database.password=cyberark-sdk:appid=yourcompanyappid&safe=safename&object= objectname&reason=cpm4-application-db-configuration

#### Notes:

- appid, safe, object and reason are typical CyberArk request arguments. This example could be
  extended according to all single String setter names (e.g. setPolicyID(String) -> policyid,
  setFolder(String) -> folder, ...) that are supported by the CyberArk Java SDK. Please follow the
  PSDKPasswordRequest java class documentation of the exact version you provided in
  <installDir>/lib for all supported arguments.
- The request arguments are case-insensitive
- As <<LIST\_OF\_OBJECT\_ARGUMENTS>> is a URL-encoded string, one could leverage the usage by URL-encoding the values. For example the request with reason="Some reason" and extended chars: []{}\\/ [陰]{陽}" could look like this: database.password=cyberark-sdk:appid=testappid&safe=test&object=cpm4&reason= %22Some%20weird%20quoted%20reasn'%20with%20extended%20chars%3A%20%5B%5D%7B%7D%2F%2C% 20and%20chinese%20hieroglyphs%20%5B%E9%99%B0%5D%7B%E9%99%BD%7D%22

#### Password retrieval - frontend

The frontend configuration follows the same rules & notesas the configuration of the properties. The following frontend password can be retrieved from CyberArk:

#### **Database connections:**

The "password" to connect to a database from within a Data Model.

#### Source configurations:

- "LDAP password" in System Settings → Source Configurations → LDAP Sources
- "Database password" in System Settings → Source Configurations → Database Sources

#### **SMTP Server configuration**

SMTP Server Password in System Settings  $\rightarrow$  Mail

### **APPLICATION SERVER ADMINISTRATION**

Since the application will be running as an operating system service, this part describes how to correctly configure it as such. It will also describe the necessary tools for administration.

#### **REQUIRED TOOLS**

The following tools are needed on the Celonis Application Server to successfully administer the Celonis application:

• A text editor

All supported operating systems provide these tools out of the box. Furthermore, the standard Linux command line tools (like tail, grep and others) will help you in accessing log and configuration files.

As Windows lacks most of those command line tools and the built-in text editor is lacking features like syntax highlighting or support for UNIX-style line breaks, it is recommended to install specific tools for Windows (e.g. Notepad++, baretail, baregrep).

For administrative tasks inside the software itself a web browser is required. As the application can normally be accessed from outside the server, there is no direct need to have a web browser on the Celonis Application Server itself. It could however be beneficial to test connection issues, etc.

### **CELONIS CONFIGURATION**

#### **Configuration files**

#### **Central Application**

The basic Celonis server configuration takes place during the installation process. The central configuration file of the Celonis Central Application is "config.properties". This file can be found inside the root directory of the installed software. **You should never manually edit this file**. The file gets overwritten in the update process. All user custom configuration should be made in the "config-custom.properties" file. Further information can be found in the sample configuration file "config-custom.properties.sample".

#### **Compute Services**

All Compute Service configurations are stored in the "application.properties" file in the "<installDir>/compute" directory. **You should never manually edit this file**. To edit the configuration of the Compute Service, you can create a "application-custom.properties" file. For the Compute Service there is also a sample file with further information in "application-custom.properties.sample".

#### **Component-specific configuration**

Component specific configuration files as well as the respective sample files can be found in "<installDir>/component\_configurations".

#### **Custom Java Options**

#### **Central Application**

Additional java options can be applied, for example to increase the java heap memory or to configure the JAVA MANAGEMENT EXTENSIONS as described <u>here</u>.

To add additional java options, add them to the "cpm.user.vmoptions" file. If it is not existent, please create it by creating a copy of the "cpm.user.vmoptions.sample" file located in the installation directory. Rename the copy to "cpm.user.vmoptions" and apply the required java properties. Application Server restart is required afterwards.

#### **Compute Services**

The same is applicable for the Compute Service. To add additional java options, add them to the "<installDir>/compute/compute.user.vmoptions" file. If it is not existent, please create it by creating a

copy of the "compute/compute.user.vmoptions.sample" file located in the installation directory. Rename the copy to "compute.user.vmoptions" and apply the required java properties. Compute Server restart is required afterwards.

#### **DEPLOYING ADDITIONAL JDBC DRIVERS**

The Celonis Process Mining application is using JDBC to connect to databases, e.g., the Analytics Database. Depending on the database type, Celonis does not provide the JDBC driver, and it has to be deployed by the customer. We indicate those database types with the note "additional driver required":

| Database connection settings                                 |   |
|--------------------------------------------------------------|---|
| Template:                                                    |   |
| SAP HANA (additional driver required)                        | ~ |
|                                                              |   |
| Microsoft SQL Server (native)                                |   |
| Microsoft SQL Server (provided driver)                       |   |
| PostgreSQL                                                   |   |
| Oracle                                                       |   |
| SAP HANA (additional driver required)                        |   |
| SAP HANA SSL (additional driver required)                    |   |
| SAP HANA SSL without validation (additional driver required) |   |
| IBM DB2                                                      |   |
| Teradata (additional driver required)                        |   |
| MySQL (additional driver required)                           |   |
| MySQL with large tables (additional driver required)         |   |
| MariaDB (additional driver required)                         |   |
| HIVE (additional driver required)                            |   |
| HIVE LEGACY (additional driver required)                     |   |
| HP Vertica (additional driver required)                      |   |
| Sybase (JTDS)                                                |   |
| Sybase (JConnect, sybase jConnect drivers required)          |   |
| Exasol (additional driver required)                          |   |
| Impala (additional driver required)                          |   |

Figure 7: Example - Database Connections

Please follow the steps below to deploy a custom JDBC driver:

- 1. Acquire the JDBC driver .jar file for the respective database from your database vendor. Please make sure to use a driver version that is compatible with the database version.
- 2. Stop the Celonis application
- 3. Move the JDBC driver into the *<installDir>/lib* folder in the Celonis installation directory
- 4. Restart the Celonis application and try to connect to the respective database.

**Note:** Due to recurrent incompatibility between driver versions and customer databases, the SAP HANA JDBC driver is not distributed with the Celonis 4 application anymore (since version 4.7.1).

### CELONIS AS OPERATING SYSTEM SERVICE

Using the Jetty Embedded Application Server, the Celonis application is installed as a service inside the Windows Operating System, offering the possibility to be administered as any other regular OS service.

The Celonis Service name can be customized in the respective configuration files. The usual service name that is used by Celonis during the installation process is "Celonis CPM 4 frontend" for the Central Application Service and "Celonis CPM4 compute" for the Compute Service. For Windows operating systems, the Celonis Services can be configured using the following startup types:

- "Automatic (Delayed Start)" (Recommended),
- "Automatic",
- "Manual" or
- "Disabled"

For Linux operating systems, the Celonis Application Services can be manually controlled using the "start.sh" and "stop.sh" bash scripts. In case of a Multi-Server Deployment, the Compute Services on separate Compute Servers can be controlled using the "start\_compute.sh" and "stop\_compute.sh" bash scripts. Using OS specific methods, these scripts can be set to automatically run in special conditions (e.g. automatically start the software on computer boot). Example scripts are provided in "<installDir>/scripts".

The Celonis Services can receive the following service commands:

- On Windows: "Start", "Stop" or "Restart"
- On Linux: controlled via the provided bash scripts

A service restart, if needed, could also be performed by first stopping and then starting up the service. To offer flexibility, Celonis does not require the operating systems service installation to run. The Celonis Application Server can also be run manually, only when it's needed, however this is not recommended in productive environments. We highly recommend using Celonis installed as an operating system service to benefit from ease in administration. Operating systems services are also offering the possibility that when no longer needed, they can be uninstalled.

### **PERIODICAL TASKS – ARCHIVING FILES**

This section describes how to best manage the task of periodically archiving old files: The log and backup files of the application server as well as new releases of Celonis.

Using Celonis for a long period of time will put you in the situation of dealing with old files. Old files will take unnecessary disk space and keeping old files mixed with current files will make the administration process more and more difficult overtime. We recommend archiving these old files and/or even set up an "Old Files Strategy" policy.

The archiving policy should consider the following cases:

### **CELONIS LOG FILES**

The log files generated by the Celonis Central Application Service are in the "logs" folder that resides in the root of the Celonis Server install path. The "logs" folder will contain the following log files types:

- "cpm\_svc.<date>.err.log" (Windows)
- "cpm\_svc.wrapper.log" (Windows)
- "cpm\_svc.<date>.out.log" (Windows)
- "stderr" (Linux)
- "stdout" (Linux)

Every Compute Service will generate a new file every day, also without a restart. The "compute/logs" folder will contain the following log files types:

- compute/logs/compute\_svc.wrapper.log (Windows)
- compute/logs/compute\_svc\_<date>.err.log (Windows)
- compute/logs/compute\_svc\_<date>.out.log (Windows)
- compute/logs/stderr (Linux)
- compute/logs/stdout (Linux)

As you can observe, all log files contain a date format that represents the year, month and day of the log files creation. On **Windows**, a new log file of each type is generated each time you restart the software. Inside a log file, for example "cpm\_svc.2016-01-15.err", you will find only the events that occurred between server start and server stop (restart) commands. On **Linux** the log content is appended to the "stdout" and "stderr" files unless they are rotated.

If you want to check for errors, you should not search through log files from two-three months ago. Of course, there are text filtering techniques and log files search patterns that can be used and applied (and should be nevertheless), but still going through all the log files can take a long time. From the disk space consumption perspective, using Celonis in a large (enterprise) productive environment may generate log files up to several GB and as files this size matter, keeping old log files will then take unnecessary disk space.

Please pay special attention to additional log files created by the application and configured as detailed in section Logging for Celonis, e.g. audit or login logs.

#### Rotate log files (Linux only - optional)

In general there are two options: manual or with logrotate. In order to set up log rotation it is not necessary to stop the Celonis Central Application Service. Please consider that the Central Application and Compute logs are located in separate directories: "logs/\*" and "compute/logs/\*".

#### **Option 1: Manually**

On Linux systems, there is no automatic log file rotation for the files "stdout" and "stderr". One could use manual or scheduled script rotation by following steps:

- 1. Copying (not moving or deleting!) the file "stdout" and "stderr" to e.g. :
  - o stdout.\$(date "+%Y-%m-%dT%H:%M:%S")
  - o stderr.\$(date "+%Y-%m-%dT%H:%M:%S")
- 2. Truncating the files content (like *echo* " > *stdout* ; *echo* " > *stderr*) such that the files can be written from scratch
- 3. Consider compressing the rotated files ("stderr.\*", "stdout.\*")
- 4. Also consider periodical (e.g. monthly) housekeeping, deleting old rotated archived files

# Note: Do not move or delete "stdout"/"stderr" files while the application is running - this will change the file handler ID and the application will not write the logs to the newly created files!

#### Option 2: Logrotate (recommended option)

- 1. Ensure that the *logrotate* package is installed in your environment distribution
- 2. Create the file (recommended file name: "cpm 4") in the folder "/etc/logrotate.d/" with the following content:

```
    "/opt/celonis/cpm4/logs/stdout" "/opt/celonis/cpm4/logs/stderr"
        "/opt/celonis/cpm4/compute/logs/stdout"
        "/opt/celonis/cpm4/compute/logs/stderr"
    {

            daily
            rotate 30
            copytruncate
```

6. dateext
7. dateformat-%Y%m%dT%H%M%S
8. compress
9. missingok
10. notifempty
11.}

Basically this script instructs to perform the configuration of:

- Daily log rotation
- Removing archives older than 30 days
- Copying and truncating the rotated file ("stdout"/"stderr") such that the files can be written from scratch (it is important not to move/delete the original files!).
- Applying date/time extension to the rotated files
- Compressing rotated files (by default *gzip*)
- Not failing on missing files
- Not rotating empty files

#### Note: You may need to adapt the paths to your local installation (/opt/celonis/cpm4/\*)

Depending on your system-wide log rotation config (usually /etc/logrotate.conf), and your company's preferences, you might want to add/change a few other parameters as well (e.g. rotation period, compression).

#### **Retrieving engine log files**

The engine log files can be found in "<installDir>/compute/root/logs/celonis-service". They have the following naming convention: "<dataModelld>-<date>-<timestamp>.log"

#### **CELONIS RELEASES**

Celonis gets periodic new builds that may deal with new features, tuning, customization, new web browser compatibility, bug fixes or up to date security standards. As such, we always recommend upgrading Celonis to the latest version. As the upgrading procedure describes, old Celonis production releases (the install kits) should not be deleted right away. They must be kept as backup versions in case the customer experiences problems with the newest release (the use of older web browsers for example). At some point in time, these old versions of Celonis will take unnecessary disk space. As we do not encourage you to delete anything unless you need to (you may not know when you will need something from the old files), we will make the following recommendations for an archiving strategy:

• Archive (.zip, .tar.gz, etc.) old log files once per month and thus keeping in the "logs" folder only log files newer than 30 days

- Move all old Celonis software installer releases inside an "Old" folder and thus keeping only the last two releases in your current Celonis installation path (outside the "Old" folder)
- Please note, to consult the upgrading procedure to be aware of all the files that are modified during upgrading to a new release they should all be part of the old Celonis version archiving procedure. Usually we are taking care of this automatically, but there may be special releases at some point in time that will require some extra steps
- Move all old archives to a remote location to free up unnecessary used disk space on the current server

All Celonis recommendations should be treated as such and you should always consider first the digital files management policies already established by your company, if they are available.

### CELONIS CONFIGURATION STORE BACKUPS

In case you are using the integrated Celonis Configuration Store powered by HSQLDB with its predefined backup policy, the backup directory might grow significantly over time. Please make sure to adjust your database backup retention policy in the "config-custom.properties" and/or take care of manually cleaning the outdated backup files.

## MIGRATION OF FROM A VERSION BELOW 4.6 TO A VERSION

### **INCLUDING AND ABOVE 4.6**

For the migration from older versions to Celonis 4.6, please consider the *Celonis Process Mining* - *Update Guide 1.10*. During the upgrades, additional details have to be taken into consideration.

#### Enhanced application service design

With Celonis Process Mining 4.6, the Celonis Services on the application server were split into the Celonis Central Application Service and the Compute Service. This new Compute Service manages the resource-heavy engine processes (which load and subsequently hold all Data Model data and calculate and provide the response to PQL queries). The Celonis 4.6 Central Application Service handles all UI resources as well as the data integration, which includes the orchestration of Data Model loads.

Both applications, the Central Application and the Compute Service can be started and stopped separately. One of the big advantages of this new design is that Celonis 4.6 application configurations can be enabled and effected by restarting the Central Application Service and without affecting the load status of all Data Models. The Data Models remain loaded until they are manually unloaded or the Compute Service is stopped.

After successful migration, you might see the following error message during Data Model loads. This is the error message for when the Compute Service has not been started yet.

| Graphic editor |                                                                                                    |  |  |
|----------------|----------------------------------------------------------------------------------------------------|--|--|
| Tables         | Status                                                                                                    |  |  |
| Keys           |                                                                                                    |  |  |
| Data sources   | Data model load failed     Reload from cache     Reload from source       An error occurred during data load.                                                                              |  |  |
| Name mapping   |                                                                                                    |  |  |
| Calendar       | I/O error on POST request for "http://localhost:9200/compute/api/internal/compute/push-load": connect timed out; nested<br>exception is java.net.SocketTimeoutException: connect timed out |  |  |
| Loading        |                                                                                                    |  |  |
| Authorizations | ✓ Table: TableA<br>Load done. Loaded 6 entries.                                                                                                    |  |  |
| Status         |                                                                                                    |  |  |
|                | ✓ Table: TableB<br>Load done. Loaded 2 entries.                                                                                                    |  |  |
|                |                                                                                                    |  |  |
|                |                                                                                                    |  |  |
|                |                                                                                                    |  |  |

Figure 8: The compute service on port 9200 has not been started

#### JRE folder

Since Celonis Process Mining 4.6, the "jre" folder in the "Celonis 4 Enterprise" directory will be entirely deleted and recreated with every installation. Any non-system files inside this folder will be removed during this process. It is recommended not to modify any files other than the configuration files inside the Celonis installation folders.

## **BACKUP AND RECOVERY – BACKUP CELONIS CONFIGURATION STORE**

Here, you will learn about how to regularly backup the Celonis Configuration Store as well as restore it in case of a failure.

The Celonis Configuration Store is the central storage of the application metadata, e.g. system settings, users, groups, definitions of analyses and Data Models and contains all configuration done via the web frontend. The actual data to be analyzed resides in the analytics database.

For small test and development installations, Celonis can make use of the integrated Celonis configuration store powered by HSQLDB. For this data store, there is an out of the box predefined backup policy. The Celonis configuration store is then automatically backed-up each night to the "appfiles/backup" folder in the root of the Celonis Server install path. We highly recommended keeping a remote backup of this folder. This will allow the possibility to restore the application metadata in case a disaster occurs. The backup is set to be performed online so you do not have to worry about any Celonis downtime during this procedure. The backup is run automatically every night at exactly 3 AM (while the application is running) and additionally whenever the Celonis service is started. All backups taken are full backups for all application metadata.

For medium to large installations as well as any productive installations, we recommend to set up the configuration store separately. Please note, that an automated backup of the Celonis configuration store is then not part of the application and must be implemented separately by the customer.

## RECOVERING FROM A BACKUP FOR INTEGRATED CELONIS CONFIGURATION

#### **STORE**

The backup files follow the naming convention "appdata-<yyMMdd>T<HHmmss>.tar.gz" with the timestamp indicating when the backup was started. Technically, this file is a zipped version of the full Configuration Store. To restore the backup, please do the following steps:

- Identify the backup you want to restore. Use the timestamp of the backup to identify the backup you want to restore
- Extract the "appdata-<yyMMdd>T<HHmmss>.tar.gz" file. It should contain four files called "appdata.lobs", "appdata.log", "appdata.properties", "appdata.script"
- Shut down the Celonis Application Server. Go to the "services.msc", identify the service (Default: "Celonis") and stop it
- Identify the path where the active Configuration Store is located. Open the "config.properties" configuration file (or "config-custom.properties" if you have customized the Configuration Store location). Identify the property "filesystem.writableroot".
- The path points to where the database files are located. These files should have the same names as the files contained in the extracted archive
- Create another backup of the current database files by simply copying them somewhere else.
- Copy the previously extracted files and overwrite the originals
- Start the Celonis Application Server service using the "services.msc" console.
- Wait for the Celonis Application Server to be started completely

As a result, your backup is restored.

Please note, if a file called "appdata.lck" is present, it means that the service was not fully stopped and that the Configuration Store is still being used. Please make sure that the service is completely stopped before you restore the database files from a backup.

### **BACKUP AND RECOVERY – BACKUP ANALYTICS DATABASE**

Here, you will learn about how to regularly backup the analytics database as well as restore it in case of a failure.

The Celonis Analytics Database should be backed-up on a regular basis, preferably to a remote location. You can use, for your reference, the Backup Policy already established by your IT Department or if such a thing is not available, you can set one up that will best suit your needs. This will allow the possibility of an Analytics Database recovery in case a disaster will occur.

When establishing a Celonis Analytics Database backup policy you must take into consideration at least the following topics:

- Database size
- Backup destination and available backup storage space
- The connectivity and thus the speed and throughput available from the Analytics Database Server to the Backup destination device or medium
- Database's high usage time frames
- Regular schedulers or Cron Jobs that were set-up together with our Data Scientist technical personnel during the Data Integration part of the Celonis installation

## MONITORING THE APPLICATION SERVER

This section describes how to best monitor the Celonis Application Server in terms of resource usage to ensure that the application can run with maximum performance and efficiency.

It is best practice to constantly monitor the Celonis Application Server. Besides the initial minimum system requirements that are provided during the Celonis installation, additional resources must be always available, especially if the Celonis Application Server is sharing resources with other 3<sup>rd</sup> party software.

Unless specified otherwise, an operating system gets periodic updates that will increase its disk storage space necessity overtime. Additional disk storage space is also required so that the operating

system can create periodic restore points. Extra disk storage space is to be considered if additional software, modules, libraries or features will also be installed on Celonis Application Server machine soon. These are just a few cases that will make you pay attention to disk storage space as other factors can influence this as well.

RAM and CPU resources are also very important. Insufficient RAM and/or CPU power may lead to very poor server performance, hang-ups or can even freeze entirely the Celonis Application Server. Most applications are making use of these two resources in a dynamic way (only when necessary), so it is very important to scale them properly.

Network throughput must be considered if the Celonis Application Server is shared with other 3<sup>rd</sup> party software that requires highly intensive and regular networking data transmission.

Taking care of everything at the start is quite easy, but this is not enough in a productive environment, especially in large IT infrastructures. In such cases (but not only) you should consider using (centralized) server monitoring techniques. There are a lot of tools and features that can provide you with real-time monitoring regarding all server resources, depending on the server's operating system and IT infrastructure. Having access to this kind of information in real-time will help you avoid unnecessary problems related to server overburdening.

#### INCLUDED MONITORING FUNCTIONALITY

#### JAVA MANAGEMENT EXTENSIONS

Apart from the Operating System's built-in monitoring capabilities, Celonis supports Java Management Extensions standard monitoring. To enable JMX, you should configure Celonis accordingly by adding the following Java properties on startup. Please note that the application needs to be restarted to activate those changes.

- -Dcom.sun.management.jmxremote
- -Dcom.sun.management.jmxremote.port=<port>
- -Dcom.sun.management.jmxremote.ssl=false
- -Dcom.sun.management.jmxremote.authenticate=false

The listed properties enable you to monitor the application remotely and unauthenticated on the configured Port "<port>" via HTTP. More information on JMX monitoring and advanced options/parameters (e.g. for setting up monitoring via HTTPS and using authentication) can be found in the Oracle Guide Monitoring and Management Using JMX Technology.

Additional java options are added to the "cpm.user.vmoptions" file as described here.

#### **CELONIS MBEANS**

Opening a JMX Console and connecting to the configured monitoring port already gives the possibility to check the RAM and CPU usage in real-time. Even more, the following MBeans are predefined, to provide the capability to monitor specific internal Celonis processes:

- "DataManagement" with the following attributes: "ActiveLoads", "LastFailedLoads", "LoadedDataModels", "Schedules", "SystemDataModels"
- Logging with the following attributes: "LogLevel"
- "SystemResources", with the following attributes: "CacheFreeMb", "CacheUsedMb", "CpuUsage", "RamAvailable", "RamInUse"
- "UserManagement" with the following attributes: "UserCount"

Each of the attributes can be used to interpret specific Celonis activities as following:

- "ActiveLoads": Which loads are active at the time
- "LastFailedLoads": Which loads have failed
- "LoadedDataModels": Which Data Models are loaded
- "Schedules": What schedules are active
- "SystemDataModels": The number of SystemDataModels
- "LogLevel": The Log level
- "CacheFreeMb": The available RAM that can be used by the Cache.
- "CacheUsedMb": How much RAM is used by the Cache.
- "CpuUsage": CPU usage value. This is only available for Linux Operating Systems
- "RamAvailable": The amount of available RAM
- "RamInUse": The amount of RAM that is currently being used
- "UserCount": How many users are currently logged in the application

#### WILY INTROSCOPE

The application can also be integrated to be monitored with Wily Introscope. More information on Wily Introscope and its setup can be found in SAP Note 797147.

To configure Celonis for Wily Introscope integration, add the following Java properties on startup using the same method as for JMX above.

- "-Dcom.wily.introscope.agent.agentName=<uniqueName>"
- "-javaagent:<wilyInstallDir>\Agent.jar"
- "-Dcom.wily.introscope.agentProfile=<wilyInstallDir>\core\config\IntroscopeAgent\_tomcat.pr ofile"
- "-XX:-UseSplitVerifier"

"<wilyInstallDir>" is the path where you installed/extracted the Wily Introscope Agent. There is no specific preconfigured agent profile for jetty, but you can reuse the tomcat profile. Please review SAP Note 1438005 regarding the installation procedure of the Introscope Java Agent for Apache Tomcat server. In the "IntroscopeAgent\_tomcat.profile", you need to configure at least the following properties, so that the agent will be able to find the enterprise manager installation:

- "introscope.agent.enterprisemanager.transport.tcp.host.DEFAULT=localhost"
- "introscope.agent.enterprisemanager.transport.tcp.port.DEFAULT=6001"

## MONITORING THE ANALYTICS DATABASE

This section describes how to best monitor the analytics database in terms of resource usage to ensure that the application can run with maximum performance and efficiency.

The underlying analytics database should be monitored as well as with regards to average utilization, disk and memory space, or performance in general. A detailed description of monitoring queries and performance on your analytics database is out of scope of this Operations Guide. Please refer to the official documentation for your database system.

### LOGGING AND TRACING

Learn about the log files that will be created during the usage of Celonis as well as about how to manage them.

You can always make use of the Celonis Application Server logging system. The log files generated by the Celonis Application Server are in the "logs" folder that resides in the root of the Celonis Application Server install path. The logs generated by the Compute Service are stored in the "compute" folder. These logs can offer you information related to:

- Starting and Stopping the Celonis Application Server
- Exceptions of Celonis
- Queries and their timing
- Other information related to Celonis Application Server

Celonis offers the possibility to configure different logging levels. The logging levels can be configured from the "config-custom.properties" file (see **logging.level** property). For this guide, the most significant information is that you can assign different levels to each package: "INFO", "WARN",

"ERROR", "DEBUG". Please note that changes to the logging parameters will require a restart of the Celonis to take effect.

**Note**: The information gathered by each of the logging and tracing systems should be used only for debugging purposes.

## SOFTWARE CHANGE MANAGEMENT

This section describes how changes to the software are managed. New releases and support packages can be retrieved from <u>my.celonis.de</u>. Regardless of the type of patch, you will be provided with a full installer file. The procedure for updating an installation is described in the next chapter <u>Software Update Procedure</u>.

When you want to promote configurations and artifacts to production, there is a built-in export/import mechanism for all transportable artifacts in the web interface of Celonis; for usage instructions, please refer to the Celonis manual. Technical configurations can be copied on a file level.

## SOFTWARE UPDATE PROCEDURE FOR SERVICE PATCHES

#### DISCLAIMER: For the installation of major releases (4.x), please always refer to the official Celonis Update Guide of the respective version, as additional steps might be required.

This guide aims to provide information on how to install new **Service Patches** (e.g. *4.7.x*). If any specific instructions should apply, they will be shipped out together with the release.

**Note:** There will be a short downtime of the application for the duration of steps 2 to 7.

General update procedure:

- 1. Download the Service Patch from my.celonis.de
- 2. Stop the Central Application as well as the Compute Service(s)
- 3. Make sure you have a recent backup of the metadata database and all configurations, as well as all files, which you might have modified (e.g. the default Java "key/truststore cacerts" in "jre/lib/security")
- 4. Run the installer
- 5. The installer will automatically bring Celonis to the latest version

- In case of a Multi-Server Deployment, the Compute Services on separated Compute Servers need to be updated individually. For detailed instructions, please refer to the Celonis Update Guide
- 7. Start the Celonis Application Server
- 8. You have successfully finished the update

Please note, if you need to check the version of Celonis while the software is not running, you can do so by viewing the "config.properties" file in the root directory of the Celonis application. While the software is running, you can access "About" from the application home screen itself to view the version.

### SUPPORT DESK MANAGEMENT

This part lists the contact details of the service desk as well as the best procedure for getting in contact with it in case of problems.

To contact Celonis support, you have the following possibilities:

| Hotline:        | +49 (0)89 416 159 677           |
|-----------------|---------------------------------|
| Email:          | servicedesk@celonis.de          |
| Support-Portal: | https://servicedesk.celonis.com |

Please include at least the following items in your issue description:

- Used browser including version (e.g. Google Chrome Version 64.0)
- Installation which you are trying to access (in case there is e.g. Dev and Prod)
- URL used to access the system (sometimes, there can be more than one URL to reach a single installation. This will also help to identify the installation you are trying to access)
- User name used to logon
- Screenshot of the error message/situation
- Log files of the application (if accessible on the server)

For additional information please refer to "Service Description For Celonis Support Services" available on the official Celonis website.

#### CONFIGURABLE HELP PAGES

It is possible to adjust the help pages displayed in Celonis for the users (either via <Username> -> Help or via an analysis -> Help) and the support contact on the login page. These settings can be found in the "config-custom.properties", section "Help page customization".

## TROUBLESHOOTING

Refer to this section to find a list of common issues and first instruction for solving them.

- Application not accessible:
  - Are you connected to the corporate network?
  - Do you use a proper (up-to-date) web browser? Supported browsers are Google Chrome (min. Version 40, preferred), Mozilla Firefox (min. Version 38) or Internet Explorer (min Version 11).
  - Is the URL you are trying to access correct?
  - Is the (Database) Server running?
  - Is Celonis Application Server running? (For your reference, you can check the "Celonis as Operating System Service" chapter of this guide)
  - Is(Are the) Compute Service(s) running?
  - Login failed:
    - Double-check that you have entered the correct password.
    - Double-check that you have entered the correct user name.
    - Does the User Account exist?
    - Note: Passwords in Celonis are case-sensitive.
  - Analysis is empty, no data is showing
    - Are the permission rights set correctly?
      - For the Analysis?
      - For the Data Model?
    - Was the Analysis saved after modification?
    - Were all selections reset?
    - Are the permanent filters deactivated?
    - Is the database connection successful?
    - Have you checked for any errors in data integration?
  - Document/Data Model disappeared?
    - Were the permissions withdrawn?
    - Was any restore performed with an older backup?
      - For your reference, you can check the Backup and recovery Backup Analytics chapter of this guide.
  - Transports not working on RHEL? This issue is related to the configuration of the Red Hat Operating System, which is cleaning files in the /tmp directory:
    - o Edit the configuration file "/usr/lib/tmpfiles.d/tmp.conf" and add "x /tmp/jetty\*" to exclude jetty\* files being removed by the clean-up scheduler
    - o Afterwards, restart the Central Application as well as the Compute Service(s). All data models have to be reloaded

For further information on troubleshooting, please also consult the troubleshooting section of <a href="https://help.celonis.de/">https://help.celonis.de/</a>.

## REFERENCES

This part lists the reference details of the Celonis Operation Guide.

- <u>Celonis Manual</u>
- Oracle Manual
- Oracle Guide Monitoring and Management Using JMX Technology
- <u>SAP Note 797147</u>
- <u>SAP Note 1438005</u>